# User's Guide

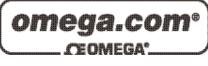

Shop online at

www.omega.com e-mail: info@omega.com

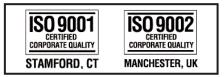

## OME-SERIES DATA ACQUISITION CARDS Resource Checking User Manual

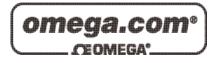

| <b>OMEGAnet®</b> Online Service |
|---------------------------------|
| www.omega.com                   |

Internet e-mail info@omega.com

#### Servicing North America:

| USA:<br>ISO 9001 Certified            | One Omega Drive, P.O. Box 4047<br>Stamford CT 06907-0047<br>TEL: (203) 359-1660<br>e-mail: info@omega.com                                                                                      | FAX: (203) 359-7700                                              |
|---------------------------------------|----------------------------------------------------------------------------------------------------|------------------------------------------------------------------|
| Canada:                               | 976 Bergar<br>Laval (Quebec) H7L 5A1, Canada<br>TEL: (514) 856-6928<br>e-mail: info@omega.ca                                                                                                   | FAX: (514) 856-6886                                              |
| For imme                              | ediate technical or applica                                                                                                    | tion assistance:                                                 |
| USA and Canada:                       | Sales Service: 1-800-826-6342 / 1-800-T<br>Customer Service: 1-800-622-2378 / 1-8<br>Engineering Service: 1-800-872-9436 /<br>TELEX: 996404 EASYLINK: 62968934                                 | 800-622-BEST®<br>1-800-USA-WHEN®                                 |
| Mexico:                               | En Español: (001) 203-359-7803<br>FAX: (001) 203-359-7807                                                                                                    | e-mail: espanol@omega.com<br>info@omega.com.mx                   |
|                                       | Servicing Europe:                                                                                                    |                                                                  |
| Benelux:                              | Postbus 8034, 1180 LA Amstelveen, Th<br>TEL: +31 (0)20 3472121<br>Toll Free in Benelux: 0800 0993344<br>e-mail: sales@omegaeng.nl                                                              | e Netherlands<br>FAX: +31 (0)20 6434643                          |
| Czech Republic:                       | Frystatska 184, 733 01 Karviná, Czech 1<br>TEL: +420 (0)59 6311899<br>Toll Free: 0800-1-66342                                                                                                  | Republic<br>FAX: +420 (0)59 6311114<br>e-mail: info@omegashop.cz |
| France:                               | 11, rue Jacques Cartier, 78280 Guyanco<br>TEL: +33 (0)1 61 37 29 00<br>Toll Free in France: 0800 466 342<br>e-mail: sales@omega.fr                                                             | ourt, France<br>FAX: +33 (0)1 30 57 54 27                        |
| Germany/Austria:                      | Daimlerstrasse 26, D-75392 Deckenpfro<br>TEL: +49 (0)7056 9398-0<br>Toll Free in Germany: 0800 639 7678<br>e-mail: info@omega.de                                                               | onn, Germany<br>FAX: +49 (0)7056 9398-29                         |
| United Kingdom:<br>ISO 9002 Certified | One Omega Drive, River Bend Techno<br>Northbank, Irlam, Manchester<br>M44 5BD United Kingdom<br>TEL: +44 (0)161 777 6611<br>Toll Free in United Kingdom: 0800-488<br>e-mail: sales@omega.co.uk | FAX: +44 (0)161 777 6622                                         |

It is the policy of OMEGA to comply with all worldwide safety and EMC/EMI regulations that apply. OMEGA is constantly pursuing certification of its products to the European New Approach Directives. OMEGA will add the CE mark to every appropriate device upon certification.

The information contained in this document is believed to be correct, but OMEGA Engineering, Inc. accepts no liability for any errors it contains, and reserves the right to alter specifications without notice. **WARNING**: These products are not designed for use in, and should not be used for, patient-connected applications.

## Table of contents

| 1 | PCI DAQ card with Win 95/98    | . 4 |
|---|--------------------------------|-----|
| 2 | ISA DAQ card with Win 95/98    | . 7 |
| 3 | PCI/ISA DAQ card with Win NT   | 12  |
| 4 | PCI/ISA DAQ card with Win 2000 | 18  |

## 1 PCI DAQ card with Win 95/98

Follow the steps below to check for resource conflicts.

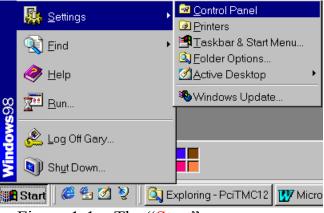

Figure 1-1. The "Start" menu

- Click the "Start" button.
- Select the "Settings" menu item.
- Select the "Control Panel" menu item.

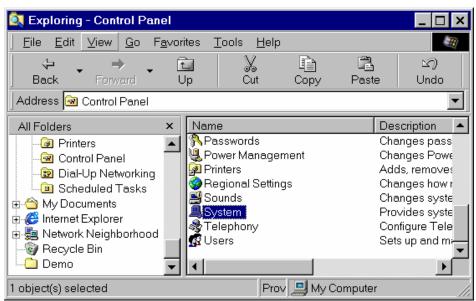

Figure 1-2. The "Control Panel" window Double click the "System" icon in the "Control Panel" folder.

| _             | DROM<br>AQCard    |          |  |  |
|---------------|-------------------|----------|--|--|
| ĪĽ            | PCI-TMC12         | Card     |  |  |
| 🗄 🖃 Ö         | isk drives        |          |  |  |
| 🗄 🛄 D         | isplay adapter    | s        |  |  |
| B-G-F         | loppy disk cont   | trollers |  |  |
| ±-€+          | ard disk contro   | llers    |  |  |
| Ė-€€ K        | eyboard           |          |  |  |
| 🗄 💭 M         | onitors           |          |  |  |
| ±-5×          | louse             |          |  |  |
| њ. <b>ў</b> Р | orts (COM & LP    | (Tr      |  |  |
|               | ystem devices     |          |  |  |
|               | niversal serial I |          |  |  |
| - 'e          |                   |          |  |  |

Figure 1-3. The "System properties" window.

- Select the "Device Manager" page.
- Select the device "PCI-TMC12 Card" under the item "DAQCard".
- Click button "Properties" to see detailed information.

Some PCI cards may be under the "Other Devices" item.

| PCI-TMC12 Card Pro | perties                  | ? ×    |
|--------------------|--------------------------|--------|
| General Driver Re  | sources                  |        |
| PCI-TMC12          |                          |        |
| Setting based on   | Basic configuration 0000 |        |
| Resource type      | Setting                  | -      |
| Memory Range       | F4000000 - F400007F      |        |
| Change Setting     |                          |        |
| No conflicts.      |                          | *      |
|                    | OK                       | Cancel |

Figure 1-4. Detailed information of the PCI DAQ card.

- Select the "Resources" page.
- Please verify that this device has no conflicts with other devices.
- In the "Conflicting device list:" box, "No conflicts" should be displayed.

If the IRQ number has conflicts with other devices, you can not use INTERRUPT or DMA functions with the DAQ card.

If the DMA number has conflicts with other devices, you can not use DMA functions with the DAQ card.

If the "Input/Output Range" has conflicts with other devices, the DAQ card will not work.

The user may need to free some resource for the PCI DAQ card by removing other devices to prevent conflict.

## 2 ISA DAQ card with Win 95/98

Follow the steps below to check if there are any resource conflicts.

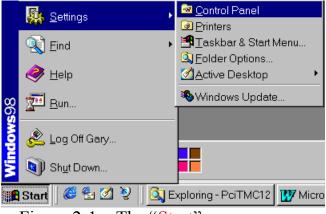

Figure 2-1. The "Start" menu.

- Click the "Start" button .
- Select the "Settings" menu item.
- Select the "Control Panel" menu item.

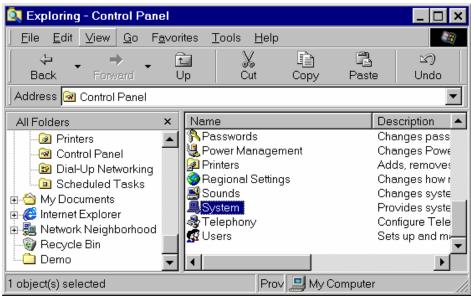

Figure 2-2. The "Control Panel" window Double click the "System" icon in the "Control Panel" folder.

| System Properties                                     |
|-------------------------------------------------------|
| General Device Manager Hardware Profiles Performance  |
|                                                       |
| View devices by type     O View devices by connection |
| En Computer<br>En A CDROM                             |
|                                                       |
| 🗄 🖳 Display adapters                                  |
| E Stoppy disk controllers                             |
| ⊞-∰ Hard disk controllers                             |
| B ■ ■ Monitors                                        |
| E Mouse                                               |
| E-■ Vetwork adapters                                  |
| E CSI controllers                                     |
| 🗄 🚊 System devices                                    |
| ⊞-ॡ Universal serial bus controller                   |
|                                                       |
|                                                       |
| Properties Refresh Remove Print                       |
|                                                       |
| OK Cancel                                             |

Figure 2-3. "Device Manager".

- Select the "Device Manager" page .
- Select the "Computer" item.
- Click the "Properties" button.

| Computer P   | roperties                                     |                                             |                    | ? ×      |
|--------------|-----------------------------------------------|---------------------------------------------|--------------------|----------|
| View Reso    | urces Reserve P                               | Resources                                   |                    |          |
|              | ,<br>pt <u>r</u> equest (IRQ)<br>output (I/O) | C <u>D</u> irect memory<br>C <u>M</u> emory | v access (DMA)     |          |
| Setting      | Hardware using t                              | he setting                                  |                    | ▲        |
| 00 📃         | System timer                                  |                                             |                    |          |
| <b>R3</b> 01 | Standard 101/10                               | 2-Key or Microsoft Nat                      | tural Keyboard     |          |
| 🛄 02         | Programmable in                               | iterrupt controller                         |                    |          |
| <b>J</b> 03  | Communications                                | Port (COM2)                                 |                    |          |
| 204          | Communications                                | Port (COM1)                                 |                    |          |
| <b>6</b> 605 | Intel 82371AB/EE                              | 3 PCI to USB Universe                       | al Host Controller |          |
| 📃 05         | IRQ Holder for PC                             | Cl Steering                                 |                    |          |
| <b>3</b> 06  | Standard Floppy                               | Disk Controller                             |                    | <b>_</b> |
| Lillon       | D. D. 10074                                   | 1 <b>1</b>                                  |                    |          |
|              |                                               |                                             |                    |          |
|              |                                               |                                             |                    |          |
|              |                                               |                                             | ОК                 | Cancel   |

Figure 2-4. "View Resources".

You must check if the card IRQ conflict with other devices.

The card IRQ will not be shown in the above window. You must set the card IRQ number via the jumper on the card. The card IRQ number should not be listed in the above window in order to prevent conflicts.

If there are no additional IRQs available for use by the DAQ card, you may need to remove some other device to free an IRQ. Otherwise, you can not use INTERRUPT and DMA functions of the DAQ card

| Computer Propertion                                           | es<br>Reserve Resources                            | ? × |
|---------------------------------------------------------------|----------------------------------------------------|-----|
| <ul> <li>Interrupt reque</li> <li>Input/output (I/</li> </ul> |                                                    |     |
| Setting                                                       | Hardware using the setting                         |     |
| 📃 0000 - 000F                                                 | Direct memory access controller                    |     |
| 📃 0010 - 001F                                                 | In use by unknown device.                          |     |
| 📃 0020 - 0021                                                 | Programmable interrupt controller                  |     |
| 📃 0022 - 003F                                                 | In use by unknown device.                          |     |
| 📃 0040 - 0043                                                 | System timer                                       |     |
| 🛄 0044 - 005F                                                 | In use by unknown device.                          |     |
| 🥸 0060 - 0060                                                 | Standard 101/102-Key or Microsoft Natural Keyboard |     |
| 📃 0061 - 0061                                                 | System speaker                                     |     |
|                                                               | 1 I I I I I                                        |     |
|                                                               |                                                    |     |
|                                                               |                                                    |     |
|                                                               | OK Can                                             | cel |

Figure 2-5. "View Resources".

• Click the "Input/Output (I/O)" item to see the system resources.

Verify that the "Input/Output (I/O)" address of the DAQ card does not conflict with any other device.

The "Input/Output (I/O)" address of the DAQ card will not be shown in the above window. You must set the "Input/Output (I/O)" address of the DAQ card by switches on the card. The "Input/Output (I/O)" address must not be listed in the above window to prevent conflicts.

If Windows has no additional "Input/Output (I/O)" addresses available for use by the DAQ card, you must remove some other device to free the "Input/Output (I/O)" address.

| Computer Properties                                                                                      | ? ×    |
|----------------------------------------------------------------------------------------------------|--------|
| View Resources Reserve Resources                                                                         |        |
| Interrupt request (IRQ)     Interrupt <u>request</u> (IRQ)     Input/ <u>o</u> utput (I/O) <u>Memory</u> |        |
| Setting Hardware using the setting                                                                       |        |
| 🔁 02 Standard Floppy Disk Controller                                                                     |        |
| 04 Direct memory access controller                                                                       |        |
|                                                                                                    |        |
|                                                                                                    |        |
|                                                                                                    |        |
|                                                                                                    |        |
|                                                                                                    |        |
|                                                                                                    |        |
| ,                                                                                                    |        |
|                                                                                                    |        |
|                                                                                                    |        |
| ОК                                                                                                    | Cancel |
|                                                                                                    |        |

Figure 2-6. "View Resources".

• Click the "Direct memory access (DMA)" item to see the DMA resources.

You must verify that the DAQ card "Direct memory access (DMA)" resource does not conflict any other devices.

The "Direct memory access (DMA)" resource for the DAQ card will not be shown in the above window. The user must select the DAQ card's "Direct memory access (DMA)" channel by setting the jumper on the card. The "Direct memory access (DMA)" channel must not listed in the above window to prevent conflicts.

If Windows has no additional "Direct memory access (DMA)" channels available, you may need to remove some other devices to free the "Direct memory access (DMA)" resources. Or, the you must not use the DMA functions of the DAQ card.

## 3 PCI/ISA DAQ card with Win NT

Please follow the steps below to check the resources in Windows NT. If there is a conflict with the DAQ card you may need to remove the other device to prevent the conflict.

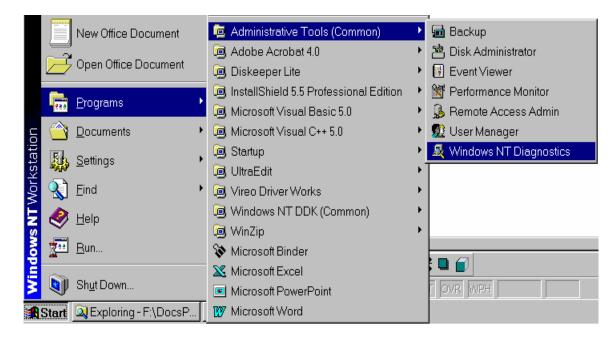

Figure 3-1. Click the "Start" button.

- Select the "Programs" menu item.
- Select the "Administrative Tools (Common)" menu item.
- Select the menu item "Windows NT Diagnostics".

| Window<br>le <u>H</u> elp                                 | v <mark>s NT Diagnostics</mark>                                                          | - \\GARY        |                  |                                            |                                                                 |
|-----------------------------------------------------------|------------------------------------------------------------------------------------------|-----------------|------------------|--------------------------------------------|-----------------------------------------------------------------|
| Versi                                                     | ion System                                                                               |                 | Dri∨es<br>onment | Memory                                     | Services<br>etwork                                              |
|                                                           |                                                                                          |                 |                  | Include HAL                                | . resources 🗖                                                   |
| IRQ<br>01<br>03<br>04<br>05<br>06<br>10<br>12<br>14<br>15 | Device<br>i8042prt<br>Serial<br>TMC12<br>Floppy<br>DMX3194<br>i8042prt<br>atapi<br>atapi |                 |                  | BU<br>0<br>0<br>0<br>0<br>0<br>0<br>0<br>0 | IS Type<br>Isa<br>Isa<br>Pci<br>Isa<br>Pci<br>Isa<br>Isa<br>Isa |
|                                                           | IRQ I/O P                                                                                | or <u>t D</u> M | MA               | Memory                                     | De⊻ices                                                         |
|                                                           | <u>P</u> roperties                                                                       | Befre           | sh               | Pri <u>n</u> t                             | ОК                                                              |

Figure 3-2. Click the "Resources" page.

You should verify that the IRQ of the DAQ card does not conflict with any other device.

The IRQ of the ISA DAQ card will not be shown in the above window. The user must select the IRQ number of the ISA DAQ card by setting the jumper on the card. The IRQ number must not be listed in the above window to prevent conflicts.

If Windows NT has no additional IRQs to be used by the DAQ card, the user may need to unplug another device in order to free an IRQ. Otherwise, the user must not use the INTERRUPT or DMA functions.

| <u>H</u> elp | Diagnostics - |         |          |                |             |
|--------------|---------------|---------|----------|----------------|-------------|
| Version      | System        | Display | Drives   | Memory         | Services    |
| Resou        | irces         | Envi    | ironment | - N            | etwork      |
|              |               |         |          | Include HAL    | resources 🗖 |
| Address      | Device        |         |          | Bus            | Туре 🔺      |
| 0060 - 0060  | i8042prt      |         |          | 0              | Isa         |
| 0064-0064    | i8042prt      |         |          | 0              | lsa         |
| 0170-0177    | atapi         |         |          | 0              | lsa         |
| 01CE - 01CF  | VgaSave       |         |          | 0              | Pci         |
| 01F0-01F7    | atapi         |         |          | 0              | lsa         |
| 02F8-02FE    | Serial        |         |          | 0              | lsa         |
| 0376-0376    | atapi         |         |          | 0              | lsa         |
| 0378-037A    | Parport       |         |          | 0              | lsa         |
| 03B0-03BB    | VgaSave       |         |          | 0              | Pci         |
| 03C0-03CF    | S3Inc         |         |          | 1              | Pci         |
| 03C0-03DF    | VgaSave       |         |          | 0              | Pci         |
| 03D4-03DB    | S3Inc         |         |          | 1              | Pci         |
| 03F0-03F5    | Floppy        |         |          | 0              | lsa         |
| 03F6-03F6    | atapi         |         |          | 0              | lsa         |
| 03F7-03F7    | Floppy        |         |          | 0              | lsa 🔡       |
| 03F8-03FE    | Serial        |         |          | 0              | lsa         |
| D800 - D8FF  | DMX3194       |         |          | 0              | Pci 🔄       |
| Locm-oc_     | TMC12         |         |          | 0              | Pci 🗾       |
| IRQ          | 1/0 Pa        | rţ [    |          | <u>M</u> emory | De⊻ices     |
|              | Properties    | Refr    | osh      | Print [        | ОК          |

Figure 3-3. Click the"I/O Port" button.

Verify that the I/O Port address of DAQ card does not conflict with any other device.

The I/O Port address of the ISA DAQ card will not be shown in the above window. The user must select the I/O Port address of the ISA DAQ card by setting the switch on the card. The I/O Port address must not be listed in the above window to prevent conflicts.

If Windows NT has no available I/O Port addresses to be used by the PCI/ISA DAQ card, you MUST unplug some other devices to free the I/O Port address resources.

| <mark>月<br/>E</mark> ile | indows N<br><u>H</u> elp | T Dia    | gnostics -         | \\GARY       |                    |          |                |      |                                 | × |
|--------------------------|--------------------------|----------|--------------------|--------------|--------------------|----------|----------------|------|---------------------------------|---|
|                          | Version                  | ) source | System  <br>es     | Display<br>E | Drivi<br>nvironmen |          | Memory         | Netw | Services  <br>/ork  <br>sources |   |
|                          | Chann                    | Port     | Device             |              |                    |          |                | Bus  | Туре                            |   |
|                          | 02                       | 0        | Floppy             |              |                    |          |                | 0    | Isa                             |   |
|                          | <u>I</u> RQ              |          | 1/0 Pc             | or <u>t</u>  | DMA                | <u> </u> | <u>/</u> emory |      | De <u>v</u> ices                |   |
|                          |                          |          | <u>P</u> roperties | B            | efresh             |          | Pri <u>n</u> t |      | ОК                              |   |

Figure 3-4. Click the "DMA" button.

Verify that the DMA resources of the PCI/ISA DAQ card does not conflict with any other devices.

The DMA channel of the ISA DAQ card will not be shown in the above window. The user must select the DMA channel of the ISA DAQ card by setting the jumper on the card. Furthermore, the DMA channel must not listed in the above window to prevent conflicts.

If Windows NT has no additional DMA channels available for use by the DAQ card, you may need to remvove another device to free the DMA resources. Otherwise, the you must not use theDMA functions.

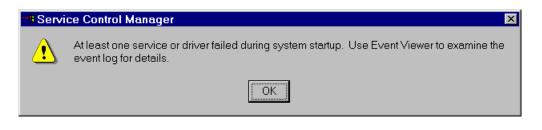

Figure 3-5. "Service Control Manager" window pops up when some services or drivers failed.

In this case, the user should check the Windows "Event Viewer" to determine the problem. Please follow the steps below.

|             |                | 1                       |   |                                        |   | prie    | ч             | DVA     |
|-------------|----------------|-------------------------|---|----------------------------------------|---|---------|---------------|---------|
|             |                | New Office Document     |   | 🧧 Administrative Tools (Common)        | • | 📠 Back  | kup           |         |
|             |                |                         |   | 連 Adobe Acrobat 4.0                    | ► | 🖄 Disk  | Administrator |         |
|             |                | Open Office Document    |   | 回 Diskeeper Lite                       | ≁ | 📑 Ever  | nt Viewer     |         |
|             | <b></b>        | Due environ             |   | InstallShield 5.5 Professional Edition | ► | 🕅 Perfo | ormance Monif | tor     |
| 133         | - <u>• • •</u> | <u>P</u> rograms        | 1 | i Microsoft Visual Basic 5.0           | ► | 🔒 Rem   | ote Access Ac | dmin    |
| Ę           |                | <u>D</u> ocuments       | ► | 連 Microsoft Visual C++ 5.0             | ► | 👧 User  | Manager       |         |
| atio        | <b>R</b>       | Settings                | • | 通 Startup                              | ≁ | 💐 Wind  | lows NT Diagi | nostics |
| kst         |                | <u>o</u> eungs          | Ĺ | 📵 UltraEdit                            | ► | pne     | 2             | N/A     |
| Workstation |                | <u>F</u> ind            | ۲ | 🥶 Vireo Driver Works                   | ► | one     | 7000          | N/A     |
| Ê           |                | <u>H</u> elp            |   | Windows NT DDK (Common)                | ≁ |         |               |         |
| l s         | $\leq$         |                         |   | 📵 WinZip                               | ≁ |         |               | ×       |
| swopu       | 2              | <u>R</u> un             |   | 😵 Microsoft Binder                     |   |         | 1             |         |
| Ĕ           | ~              |                         |   | 🔀 Microsoft Excel                      |   |         |               |         |
| ≥           |                | Sh <u>u</u> t Down      |   | Microsoft PowerPoint                   |   | F OVR N | NPH 🛛 💷       |         |
| <b>.</b>    | Start          | 🔍 Exploring - F:\Projs\ | Ι | 😰 Microsoft Word                       |   | Res     |               |         |

Figure 3-6. Click the "Start" button.

- Select the "Programs" menu item.
- Select the "Administrative Tools (Common)" menu item.
- Select the "Event Viewer" menu item.

| Event Vie | wer - System L               | .og on \\GARY  | ,           |       |      | - 🗆 × |
|-----------|------------------------------|----------------|-------------|-------|------|-------|
| Log ⊻iew  | <u>O</u> ptions <u>H</u> elp |                |             |       |      |       |
| Date      | Time                         | Source         | Category    | Event | User | С     |
| 1 5/13/99 | 4:39:44 PM                   | Srv            | None        | 2013  | N/A  |       |
| 5/13/99   | 4:34:42 PM                   | Service Contri | ol Mar None | 7000  | N/A  |       |
| 13/99     | 4:34:39 PM                   | NPort          | None        | 4     | N/A  |       |
| 5/13/99   | 4:34:39 PM                   | NPort          | None        | 4     | N/A  |       |
| 5/13/99   | 4:34:39 PM                   | NPort          | None        | 4     | N/A  |       |
| 5/13/99   | 4:34:39 PM                   | NPort          | None        | 4     | N/A  |       |
| 5/13/99   | 4:34:39 PM                   | NPort          | None        | 4     | N/A  |       |
| 5/13/99   | 4:34:39 PM                   | NPort          | None        | 4     | N/A  |       |
| 5/13/99   | 4:34:39 PM                   | NPort          | None        | 4     | N/A  |       |
| 5/13/99   | 4:34:39 PM                   | NPort          | None        | 4     | N/A  |       |
| 5/13/99   | 4:34:39 PM                   | NPort          | None        | 4     | N/A  |       |
| 5/13/99   | 4:34:39 PM                   | NPort          | None        | 4     | N/A  |       |
| 🚯 5/13/99 | 4:34:39 PM                   | NPort          | None        | 4     | N/A  |       |
| 5/13/99   | 4:34:39 PM                   | NPort          | None        | 4     | N/A  |       |
| 13/13/99  | 4:34:39 PM                   | NPort          | None        | 4     | N/A  |       |
| 5/13/99   | 4:34:39 PM                   | NPort          | None        | 4     | N/A  |       |
| 5/13/99   | 4:34:39 PM                   | NPort          | None        | 4     | N/A  |       |
| 5/13/99   | 4:34:39 PM                   | NPort          | None        | 4     | N/A  |       |
| 5/13/99   | 4:34:39 PM                   | NPort          | None        | 3     | N/A  |       |
| 3 5/13/99 | 4:34:39 PM                   | NPort          | None        | 2     | N/A  |       |
| 5/13/99   | 4:34:39 PM                   | Service Contr  | ol Mar None | 7000  | N/A  | -     |

Figure 3-7. The "Event Viewer" window.

The user can double-click on the item to see detailed information.

| vent Detai         | I                                 |              | ×                       |
|--------------------|-----------------------------------|--------------|-------------------------|
|                    |                                   |              |                         |
| Date:              | 5/13/99                           | Event ID:    | 7000                    |
| Time:              | 4:34:42 PM                        | Source:      | Service Control Manager |
| <u>U</u> ser:      | N/A                               | Туре:        | Error                   |
| Computer:          | GARY                              | Category:    | None                    |
| <u>D</u> escriptio | n.                                |              |                         |
|                    |                                   |              |                         |
|                    | 12 service failed to start due to |              | g error:                |
| I ne syste         | m cannot find the device spe      | ciliea.      |                         |
|                    |                                   |              |                         |
|                    |                                   |              |                         |
|                    |                                   |              |                         |
|                    |                                   |              |                         |
|                    |                                   |              |                         |
|                    |                                   |              |                         |
| J                  |                                   |              | <b>*</b>                |
| D <u>a</u> ta: ©   | ) <u>B</u> ytes – O <u>W</u> ords |              |                         |
|                    |                                   |              | A                       |
|                    |                                   |              |                         |
|                    |                                   |              |                         |
|                    |                                   |              |                         |
|                    |                                   |              | <b>T</b>                |
| <b>T</b>           |                                   |              |                         |
|                    |                                   |              |                         |
| C                  | ose <u>P</u> revious              | <u>N</u> ext | <u>H</u> elp            |
|                    |                                   |              |                         |
|                    | Figure 3-8. The                   | "Even        | t Dotail"               |
|                    |                                   |              |                         |

The Description area shows a description of the event that occurred.

## 4 PCI/ISA DAQ card with Win 2000

Follow the steps below to check the resources on Windows 2000. If the DAQ card has conflicts, the user may need to free resources by removing another device.

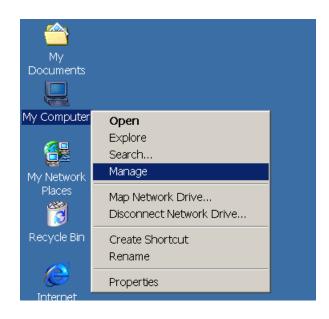

Figure 4-1. Open "Computer Management".

- Right-Click the icon "My Computer".
- Select the "Manage" menu item.
- "Computer Management" will popup, refer to figure 4-2.

| 📮 Computer Management                                                                                                    |                                                                |                                                                                                    |
|----------------------------------------------------------------------------------------------------|----------------------------------------------------------------|----------------------------------------------------------------------------------------------------|
| ] Action ⊻lew Iools   ← →   🗈 🖪                                                                                                    | • 🗗 🖨 🛛                                                        | ) 🖳 😰 🗍 🖬 🛩 🗊 敏                                                                                                    |
| Tree                                                                                                    | IRQ Num                                                        | Device                                                                                                    |
| Computer Management (Local)  Computer Management (Local)  System Tools  System Tools  System Information  System Summary  System Summary  System Summary  System Summary  System Summary  System Conflicts/Sharing  DMA  Conflicts/Sharing  DMA  Conflicts/Sharing  DMA  Conflicts/Sharing  Conflicts/Sharing  Conflicts/Shar | 14<br>15<br>10<br>11<br>0<br>1<br>4<br>3<br>6<br>8<br>13<br>12 | Primary IDE Channel<br>Secondary IDE Channel<br>Intel 82371AB/EB PCI to US<br><b>PIO Series Card</b><br>Realtek RTL8029(AS) PCI Et<br>System timer<br>PC/AT Enhanced PS/2 Keyb<br>Communications Port (COM1)<br>Communications Port (COM2)<br>Standard floppy disk controller<br>System CMOS/real time clock<br>Numeric data processor<br>Logitech PS/2 Port Mouse |
|                                                                                                    |                                                                |                                                                                                    |

Figure 4-2. The "IRQs" resources under "Computer Management".

Select the "IRQs" resources under "<u>Computer Management (Local)</u> / <u>System Tools</u> / <u>System Information</u> / <u>Hardware Resources</u> / <u>IRQs</u>".

Verify that the IRQ of the DAQ card does not conflict with any other device.

The IRQ of the ISA DAQ card will not be shown in the above window. You must select the IRQ number of the ISA DAQ card by setting the jumper on the card. Furthermore, the IRQ number must not listed in the above window to prevent conflicts.

If Windows 2000 has no additional IRQs to be used by the PCI/ISA DAQ card, the user may need to remove another device to free the IRQ resources. Otherwise, the user must not use the INTERRUPT and DMA functions.

| Action View Iools   ← →   🗈 🛙                                                                                                    | I 🚿 🖨 🖸 🖳 😭 🗍 🖬 🚔 📦 🔌                                                                                                    |                                                                                 |
|----------------------------------------------------------------------------------------------------|----------------------------------------------------------------------------------------------------|---------------------------------------------------------------------------------|
| ree                                                                                                    | Address Range Device                                                                                                    | Stat                                                                            |
| Computer Management (Local)  System Tools  Event Viewer  System Information  Gystem Summary  Hardware Resources  Conflicts/Sharing  DMA                                                                                                 | 0x0A79-0x0A ISAPNP Read Data Port<br>0x0279-0x02 ISAPNP Read Data Port<br>0x0274-0x02 ISAPNP Read Data Port<br>0xF000-0xF00F Intel(r) 82371AB/EB PCI Bus<br>0x01F0-0x01 Primary IDE Channel<br>0x03F6-0x03 Primary IDE Channel<br>0x0170-0x01 Secondary IDE Channel<br>0x0376-0x03 Secondary IDE Channel<br>0x0376-0x03 Secondary IDE Channel<br>0xE000-0xE0 Intel 82371AB/EB PCI to US                                                                                                    |                                                                                 |
| Forced Hardware     Forced Hardware     I/0     IRQs     Omponents     Software Environment     Internet Explorer 5     Performance Logs and Alerts     Shared Folders     Shared Folders     Device Manager     Could Users and Groups | 0xE400-0xE4       Realtek RTL8029(AS) PCI Et         0xE800-0xE8       PIO Series Card         0x0020-0x00       Programmable interrupt con         0x0040-0x00       Programmable interrupt con         0x0000-0x00       Direct memory access contr         0x00081-0x00       Direct memory access contr         0x0087-0x00       Direct memory access contr         0x0088-0x00       Direct memory access contr         0x0089-0x00       Direct memory access contr         0x0089-0x00       Direct memory access contr         0x0008F-0x00       Direct memory access contr         0x0008F-0x00       Direct memory access contr         0x0008F-0x00       Direct memory access contr         0x00060-0x00       Direct memory access contr         0x0060-0x00       Direct memory access contr         0x0060-0x00       Direct memory access contr         0x0060-0x00       Direct memory access contr         0x0060-0x00       PC/AT Enhanced PS/2 Keyb         0x0064-0x00       PC/AT Enhanced PS/2 Keyb | ок<br>ок<br>ок<br>ок<br>ок<br>ок<br>ок<br>ок<br>ок<br>ок<br>ок<br>ок<br>ок<br>о |

Figure 4-3. The "I/O" resources under "Computer Management".

Select the "I/O" resources under "<u>Computer Management (Local)</u> / <u>System Tools</u> / <u>System Information</u> / <u>Hardware Resources</u> / <u>I/O</u>".

Verify that the I/O Port address of the PCI/ISA DAQ does not conflict with any other device.

The I/O Port address of the ISA DAQ card will not be shown in the above window. The user must select the I/O Port address of the ISA DAQ card by setting the switch on the card. Furthermore, the I/O Port address must not listed in the above window to prevent conflicts.

If Windows 2000 has no additional I/O Port addresses available for use by the PCI/ISA DAQ card, the user MUST remove another device to free I/O Port addresses.

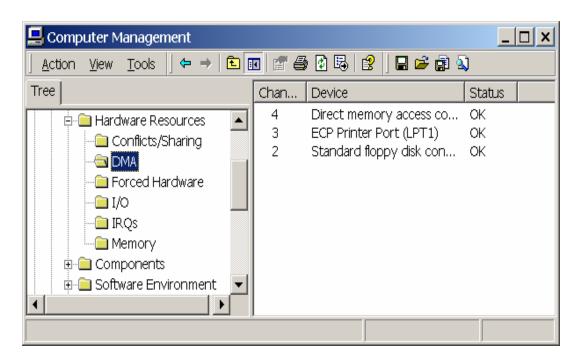

Figure 4-4. The "DMA" resources under "Computer Management".

Select the "DMA" resources under "<u>Computer Management (Local)</u> / <u>System Tools</u> / <u>System Information</u> / <u>Hardware Resources</u> / <u>DMA</u>".

Verify that the DMA channel of the PCI/ISA DAQ card does not conflict with any other device.

The DMA channel of the ISA DAQ card will not be shown in the above window. The user must select the DMA channel of the ISA DAQ card by setting the jumper on the card. Furthermore, the DMA channel must not listed in the above window to prevent conflicts.

If Windows 2000 has no additional DMA channels available for use by the PCI/ISA DAQ card, the user may need to remove some other devices to free DMA resources. Otherwise, the user must not use theDMA functions. You may need to check the "Event Viewer" of Windows 2000 if a service or driver fails. Please see the following figures to view detailed information.

| Action       ¥e       Image: Bar and Bar and | 🖵 Computer Management                                                                                                    |                                                                                                    |                                                                                                    |                                                                                                    | _                                                                                                    | <u> </u>                                                     |  |
|----------------------------------------------------------------------------------------------------|----------------------------------------------------------------------------------------------------|----------------------------------------------------------------------------------------------------|----------------------------------------------------------------------------------------------------|----------------------------------------------------------------------------------------------------|----------------------------------------------------------------------------------------------------|--------------------------------------------------------------|--|
| Computer Management (Local)   System Tools   Papelication   Application   Security   System   System   Software Environment   System   System   System   System   System   Software Environment   System   <                                                                                                    | <u>A</u> ction <u>V</u> iew   ← →   🗈 📧 😰 😳 🚱 😫                                                                                                    |                                                                                                    |                                                                                                    |                                                                                                    |                                                                                                    |                                                              |  |
| <ul> <li>Computer Management (200a)</li> <li>System Tools</li> <li>Application</li> <li>Security</li> <li>Security</li> <li>System</li> <li>System</li> <li>System</li> <li>System Information</li> <li>System Summary</li> <li>Hardware Resources</li> <li>Components</li> <li>Software Environment</li> <li>Software Environment</li> <li>Internet Explorer 5</li> <li>Performance Logs and Alerts</li> <li>Component Logs and Alerts</li> </ul>                                                                                                    | Tree                                                                                                    | Туре                                                                                                    | Date                                                                                                    | Time                                                                                                    | Source                                                                                                    | Cate 🔺                                                       |  |
|                                                                                                    | System Tools         Image: Event Viewer         Image: Application         Image: Security         Image: System         Image: System <t< td=""><td>Warning<br/>Construction<br/>Warning<br/>Firror<br/>Information<br/>Construction<br/>Firror<br/>Information<br/>Firror<br/>Information<br/>Firror<br/>Information<br/>Firror<br/>Information<br/>Firror<br/>Information<br/>Firror<br/>Information<br/>Firror<br/>Information<br/>Information<br/>Information<br/>Information<br/>Information<br/>Information</td><td>2/22/2000<br/>2/22/2000<br/>2/22/2000<br/>2/22/2000<br/>2/22/2000<br/>2/22/2000<br/>2/22/2000<br/>2/22/2000<br/>2/21/2000<br/>2/21/2000<br/>2/21/2000<br/>2/21/2000</td><td>1:23:4<br/>1:23:1<br/>1:23:1<br/>1:23:2<br/>1:21:5<br/>1:13:1<br/>1:10:1<br/>1:10:1<br/>1:10:2<br/>6:49:0<br/>6:33:4<br/>6:31:2<br/>6:31:2</td><td>NetBT<br/>eventlog<br/>eventlog<br/>Service Control Ma<br/>eventlog<br/>NetBT<br/>eventlog<br/>Service Control Ma<br/>eventlog<br/>NetBT<br/>eventlog<br/>eventlog<br/>eventlog</td><td>None<br/>None<br/>None<br/>None<br/>None<br/>None<br/>None<br/>None</td></t<> | Warning<br>Construction<br>Warning<br>Firror<br>Information<br>Construction<br>Firror<br>Information<br>Firror<br>Information<br>Firror<br>Information<br>Firror<br>Information<br>Firror<br>Information<br>Firror<br>Information<br>Firror<br>Information<br>Information<br>Information<br>Information<br>Information<br>Information | 2/22/2000<br>2/22/2000<br>2/22/2000<br>2/22/2000<br>2/22/2000<br>2/22/2000<br>2/22/2000<br>2/22/2000<br>2/21/2000<br>2/21/2000<br>2/21/2000<br>2/21/2000 | 1:23:4<br>1:23:1<br>1:23:1<br>1:23:2<br>1:21:5<br>1:13:1<br>1:10:1<br>1:10:1<br>1:10:2<br>6:49:0<br>6:33:4<br>6:31:2<br>6:31:2 | NetBT<br>eventlog<br>eventlog<br>Service Control Ma<br>eventlog<br>NetBT<br>eventlog<br>Service Control Ma<br>eventlog<br>NetBT<br>eventlog<br>eventlog<br>eventlog | None<br>None<br>None<br>None<br>None<br>None<br>None<br>None |  |

Figure 4-5. The "Event Viewer" under "Computer Management".

Select the "Event Viewer" under "<u>Computer Management (Local)</u> / <u>System Tools</u> / <u>Event Viewer</u> / <u>System</u>".

The user can double-click on the item to see detailed information. Please refer to figure 4-6.

| Event Proper                                                  | ties                                                                |                                   |                         |                   |         | <u>?</u> ×                                  |
|---------------------------------------------------------------|---------------------------------------------------------------------|-----------------------------------|-------------------------|-------------------|---------|---------------------------------------------|
| Event                                                         |                                                                     |                                   |                         |                   |         |                                             |
| Date:<br>Time:<br>Type:<br><u>U</u> ser:<br><u>C</u> omputer: | 2/22/2000<br>13:23<br>Error<br>N/A<br>GARY                          | Source:<br>Category:<br>Event ID: | Service<br>None<br>7000 | Control Manag     | jer     | <ul> <li>↑</li> <li>↓</li> <li>□</li> </ul> |
| <u>D</u> escription                                           | :                                                                   |                                   |                         |                   |         |                                             |
| The servic<br>no enablec                                      | service failed to<br>e cannot be sta<br>devices asso<br>Bytes C Wor | urted, either k<br>ciated with it | pecause                 | it is disabled or | 'becaus | e it has                                    |
|                                                               |                                                                     |                                   |                         |                   |         | *<br>*                                      |
|                                                               |                                                                     |                                   | )K                      | Cancel            |         | Apply                                       |

Figure 4-6. The "Event Properties" window

The Description message field provides information about the problem.

As shown below, the device manager can also be used to view the computer's resources.

| iree                        | Name     | Description            | Туре          | State   | Status - |
|-----------------------------|----------|------------------------|---------------|---------|----------|
| Computer Management (Local) | nwinkfwd | IPX Traffic Forwarde   | Kernel Driver | Stopped | OK       |
|                             | parallel | Parallel class driver  | Kernel Driver | Running | OK       |
| 📲 System Tools              | parport  | Parallel port driver   | Kernel Driver | Running | OK       |
| Event Viewer                | partmgr  | PartMgr                | Kernel Driver | Running | OK       |
| E-System Information        | parvdm   | ParVdm                 | Kernel Driver | Running | OK       |
| - 🔁 System Summary          | pci      | PCI Bus Driver         | Kernel Driver | Running | OK       |
| Hardware Resources          | pcidump  | PCIDump                | Kernel Driver | Stopped | OK       |
| 🗄 🚞 Components 📃            | pclide   | PCIIde                 | Kernel Driver | Stopped | OK       |
| 🖻 🧰 Software Environment    | pemeia   | Pcmcia                 | Kernel Driver | Stopped | OK       |
| - Drivers                   | pio      | PIO Driver             | Kernel Driver | Running | OK       |
| Environment Variables       | piso     | PISO                   | Kernel Driver | Stopped | OK       |
|                             | pptpmi   | WAN Miniport (PPTP)    | Kernel Driver | Running | OK T     |
|                             | ptilink  | Direct Parallel Link D | Kernel Driver | Running | OK       |
| - Network Connections       | q11080   | q11080                 | Kernel Driver | Stopped | OK       |
| - 🔁 Running Tasks           | ql10wnt  | QI10wnt                | Kernel Driver | Stopped | OK       |
| - 🔁 Loaded Modules 🛛 🔻      | d1240    | d1240                  | Kernel Driver | Stopped | OK _     |

Figure 4-7. Select "Drivers" under "<u>Computer Management (Local)</u> / <u>System Tools</u> / <u>System Information</u> / <u>Software Environment</u> / <u>Drivers</u>".

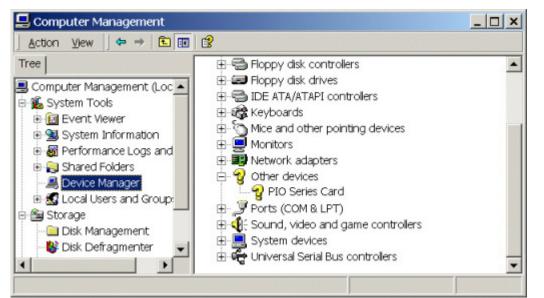

Figure 4-8. Select "Device Manager" under "<u>Computer Management</u> (Local) / <u>System Tools</u> / <u>Device Manager</u>".

Double click on the item to show the detailed information.

| PIO Series Ca | rd Properties                                                              |                                                                |
|---------------|----------------------------------------------------------------------------|----------------------------------------------------------------|
| General       | Driver   Resources                                                         |                                                                |
| · Pr          | PIO Series Card                                                            |                                                                |
|               | Device type:<br>Location:                                                  | Other devices<br>Location 4 (PCI bus 0, device 15, function 0) |
| This o        | e status<br>device is working proj<br>are having problems<br>publeshooter. | perly.<br>with this device, click Troubleshooter to start      |
|               |                                                                            | Troubleshooter                                                 |
| Device (      |                                                                            |                                                                |
| Use this      | s de∨ice (enable)                                                          |                                                                |
|               |                                                                            | OK Cancel                                                      |

Figure 4-9. General information.

| PIO Series Card Propert             | ies                                                 |   |      | ?          | × |
|-------------------------------------|-----------------------------------------------------|---|------|------------|---|
| General Driver Resour               | ces                                                 |   |      |            |   |
| PIO Series Ca<br>Besource settings: | ard                                                 |   |      |            |   |
| Resource type                       | Setting<br>E800 - E8FF<br>EC000000 - EC000FFF<br>10 |   |      |            |   |
| Setting <u>b</u> ased on: Cu        | ment configuration                                  |   |      | *          |   |
|                                     | Jse automatic settings                              | [ | Chan | ge Setting |   |
| Conflicting device list             |                                                     |   |      | *          |   |
|                                     |                                                     | 0 | ж    | Cancel     | Ī |

Figure 4-10. Resources

## WARRANTY/DISCLAIMER

OMEGA ENGINEERING, INC. warrants this unit to be free of defects in materials and workmanship for a period of **13 months** from date of purchase. OMEGA's WARRANTY adds an additional one (1) month grace period to the normal **one (1) year product warranty** to cover handling and shipping time. This ensures that OMEGA's customers receive maximum coverage on each product.

If the unit malfunctions, it must be returned to the factory for evaluation. OMEGA's Customer Service Department will issue an Authorized Return (AR) number immediately upon phone or written request. Upon examination by OMEGA, if the unit is found to be defective, it will be repaired or replaced at no charge. OMEGA's WARRANTY does not apply to defects resulting from any action of the purchaser, including but not limited to mishandling, improper interfacing, operation outside of design limits, improper repair, or unauthorized modification. This WARRANTY is VOID if the unit shows evidence of having been tampered with or shows evidence of having been damaged as a result of excessive corrosion; or current, heat, moisture or vibration; improper specification; misapplication; misuse or other operating conditions outside of OMEGA's control. Components which wear are not warranted, including but not limited to contact points, fuses, and triacs.

OMEGA is pleased to offer suggestions on the use of its various products. However, OMEGA neither assumes responsibility for any omissions or errors nor assumes liability for any damages that result from the use of its products in accordance with information provided by OMEGA, either verbal or written. OMEGA warrants only that the parts manufactured by it will be as specified and free of defects. OMEGA MAKES NO OTHER WARRANTIES OR REPRESENTATIONS OF ANY KIND WHATSOEVER, EXPRESS OR IMPLIED, EXCEPT THAT OF TITLE, AND ALL IMPLIED WARRANTIES INCLUDING ANY WARRANTY OF MERCHANTABILITY AND FITNESS FOR A PARTICULAR PURPOSE ARE HEREBY DISCLAIMED. LIMITATION OF LIABILITY: The remedies of purchaser set forth herein are exclusive, and the total liability of OMEGA with respect to this order, whether based on contract, warranty, negligence, indemnification, strict liability or otherwise, shall not exceed the purchase price of the component upon which liability is based. In no event shall OMEGA be liable for consequential, incidental or special damages.

CONDITIONS: Equipment sold by OMEGA is not intended to be used, nor shall it be used: (1) as a "Basic Component" under 10 CFR 21 (NRC), used in or with any nuclear installation or activity; or (2) in medical applications or used on humans. Should any Product(s) be used in or with any nuclear installation or activity, medical application, used on humans, or misused in any way, OMEGA assumes no responsibility as set forth in our basic WARRANTY/DISCLAIMER language, and, additionally, purchaser will indemnify OMEGA and hold OMEGA harmless from any liability or damage whatsoever arising out of the use of the Product(s) in such a manner.

## **RETURN REQUESTS/INQUIRIES**

Direct all warranty and repair requests/inquiries to the OMEGA Customer Service Department. BEFORE RETURNING ANY PRODUCT(S) TO OMEGA, PURCHASER MUST OBTAIN AN AUTHORIZED RETURN (AR) NUMBER FROM OMEGA'S CUSTOMER SERVICE DEPARTMENT (IN ORDER TO AVOID PROCESSING DELAYS). The assigned AR number should then be marked on the outside of the return package and on any correspondence.

The purchaser is responsible for shipping charges, freight, insurance and proper packaging to prevent breakage in transit.

FOR **WARRANTY** RETURNS, please have the following information available BEFORE contacting OMEGA:

- 1. Purchase Order number under which the product was PURCHASED,
- 2. Model and serial number of the product under warranty, and
- 3. Repair instructions and/or specific problems relative to the product.

FOR **NON-WARRANTY** REPAIRS, consult OMEGA for current repair charges. Have the following information available BEFORE contacting OMEGA:

- 1. Purchase Order number to cover the COST of the repair,
- 2. Model and serial number of the product, and
- 3. Repair instructions and/or specific problems relative to the product.

OMEGA's policy is to make running changes, not model changes, whenever an improvement is possible. This affords our customers the latest in technology and engineering.

OMEGA is a registered trademark of OMEGA ENGINEERING, INC.

© Copyright 2002 OMEGA ENGINEERING, INC. All rights reserved. This document may not be copied, photocopied, reproduced, translated, or reduced to any electronic medium or machine-readable form, in whole or in part, without the prior written consent of OMEGA ENGINEERING, INC.

## Where Do I Find Everything I Need for Process Measurement and Control? OMEGA...Of Course!

## Shop online at www.omega.com

#### TEMPERATURE

- 🗹 Thermocouple, RTD & Thermistor Probes, Connectors, Panels & Assemblies
- ☑ Wire: Thermocouple, RTD & Thermistor
- 🗹 Calibrators & Ice Point References
- 🗹 Recorders, Controllers & Process Monitors
- Infrared Pyrometers

#### PRESSURE, STRAIN AND FORCE

- Transducers & Strain Gages
- 🗹 Load Cells & Pressure Gages
- Displacement Transducers
- Instrumentation & Accessories

### **FLOW/LEVEL**

- 🗹 Rotameters, Gas Mass Flowmeters & Flow Computers
- 🗹 Air Velocity Indicators
- Turbine/Paddlewheel Systems
- Totalizers & Batch Controllers

### pH/CONDUCTIVITY

- 🗹 pH Electrodes, Testers & Accessories
- Benchtop/Laboratory Meters
- Controllers, Calibrators, Simulators & Pumps
- Industrial pH & Conductivity Equipment

## DATA ACQUISITION

- Data Acquisition & Engineering Software
- Communications-Based Acquisition Systems
- Plug-in Cards for Apple, IBM & Compatibles
- Datalogging Systems
- 🗹 Recorders, Printers & Plotters

#### **HEATERS**

- ☑ Heating Cable
- Cartridge & Strip Heaters
- Immersion & Band Heaters
- ☑ Flexible Heaters
- ☑ Laboratory Heaters

#### ENVIRONMENTAL MONITORING AND CONTROL

- Metering & Control Instrumentation
- Refractometers
- Pumps & Tubing
- Air, Soil & Water Monitors
- 🗹 Industrial Water & Wastewater Treatment
- PH, Conductivity & Dissolved Oxygen Instruments